كيفية التسجيل في موقع الباحث العلمي scholar Google -1 الخطوة الأولى : -1 يجب أن يكون لديك حساب بريد إلكتروني على مستوى الجامعة [\(https://mail.univ-tebessa.dz](https://mail.univ-tebessa.dz/)) لإنشائه يرجى الاتصال لخلية التي أعدت خصيصا لذلك على مستوى مركز الأنظمة و شبكات الإعلام و الاتصال و التعليم المتلفز و التعليم عن بعد. -2 يجب أن يكون لديك حساب بريد إلكتروني على مستوى Gmail. -2 الخطوة الثانية : يرجى اتباع مراحل التسجيل كما هو مبين في ما يلي :

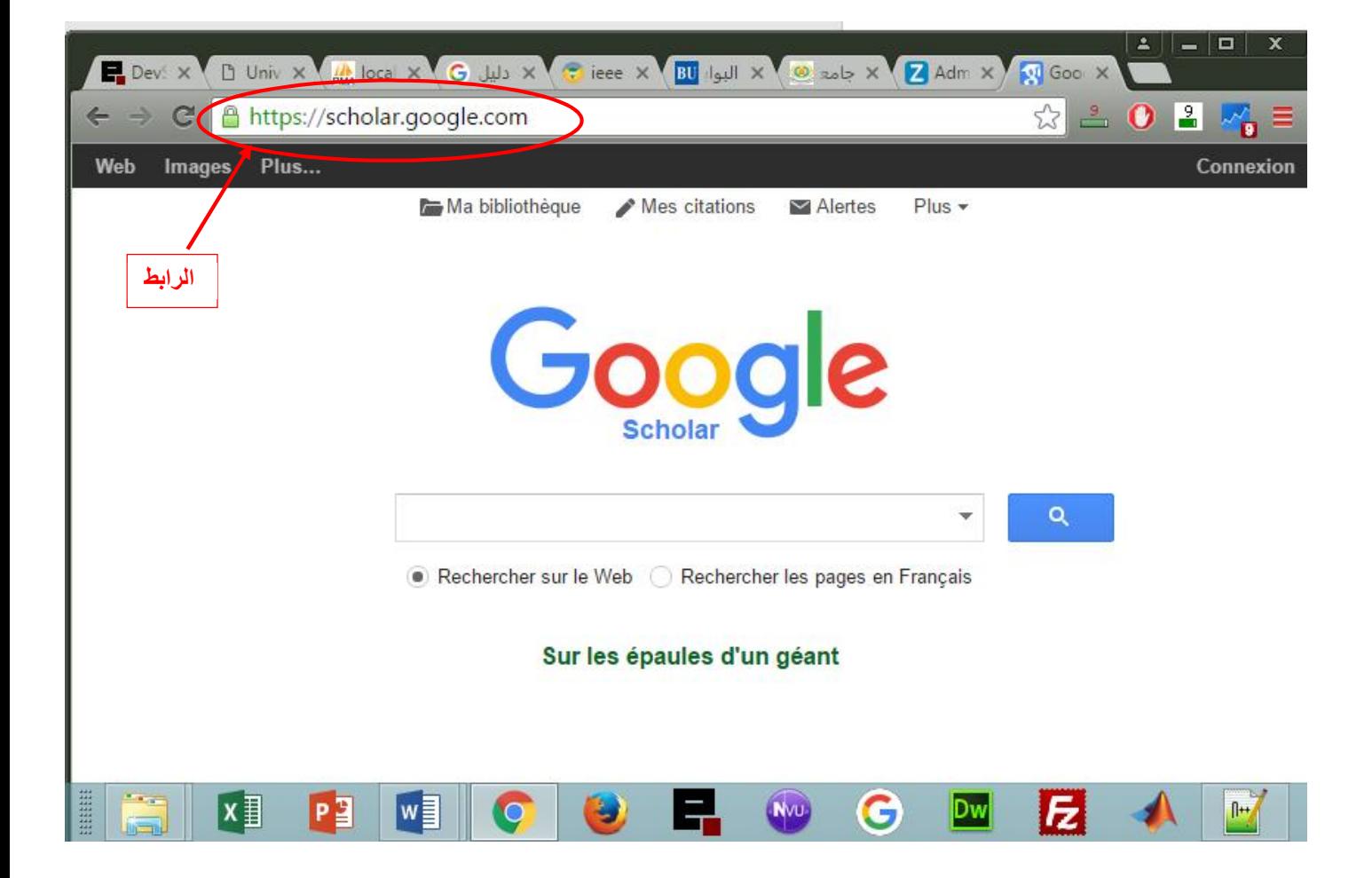

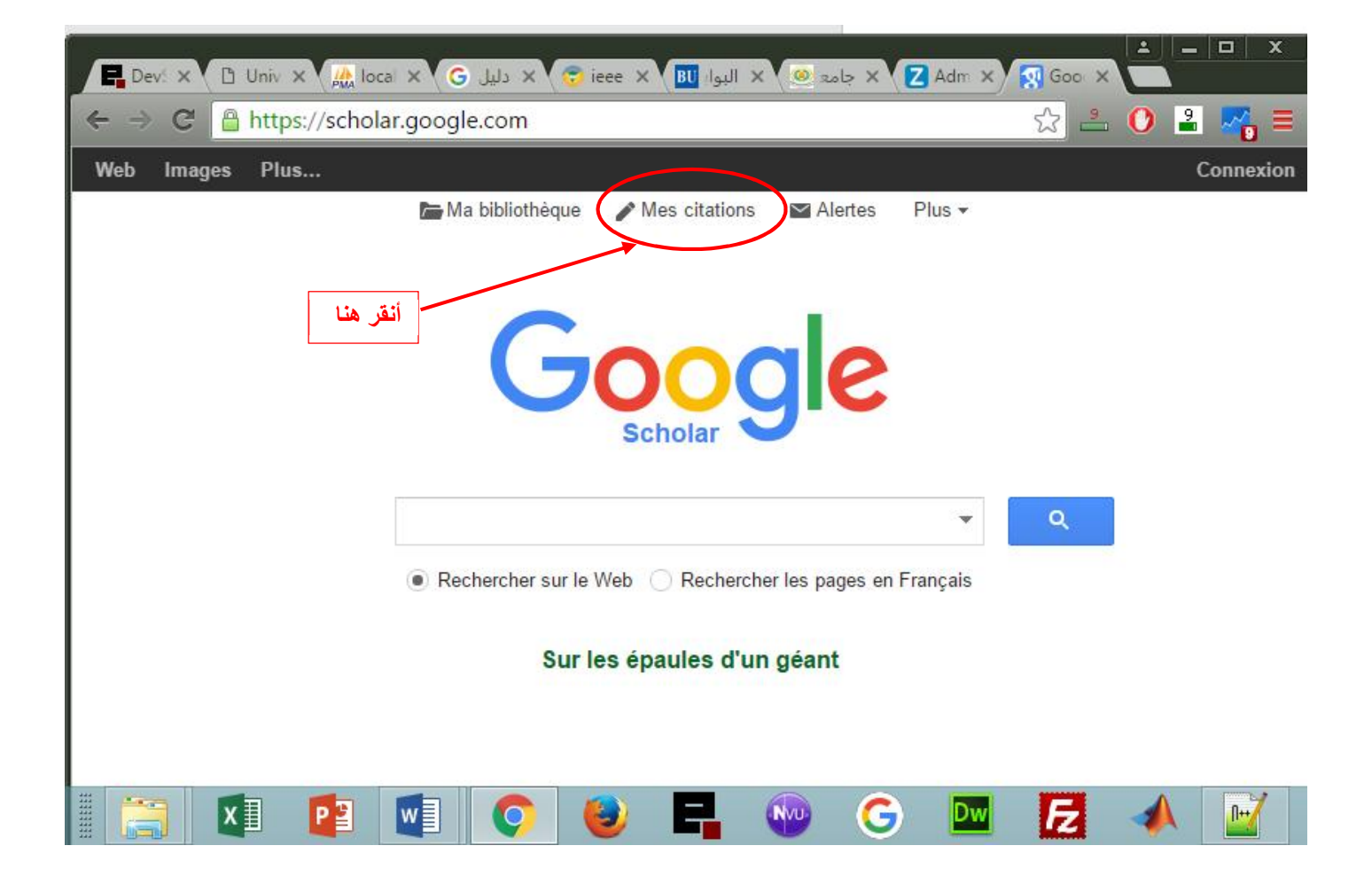

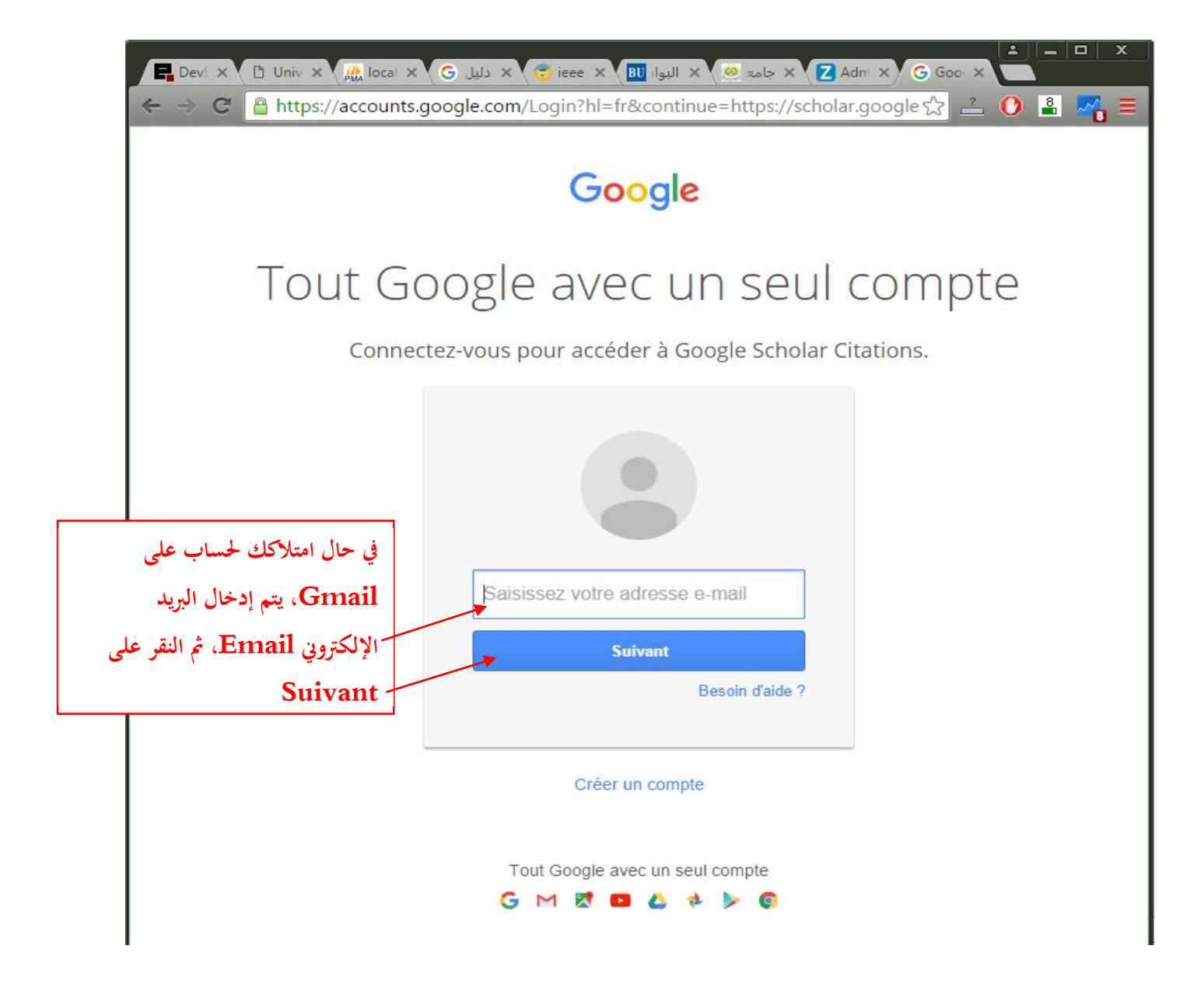

## Google

## Tout Google avec un seul compte

Connectez-vous pour accéder à Google Scholar Citations.

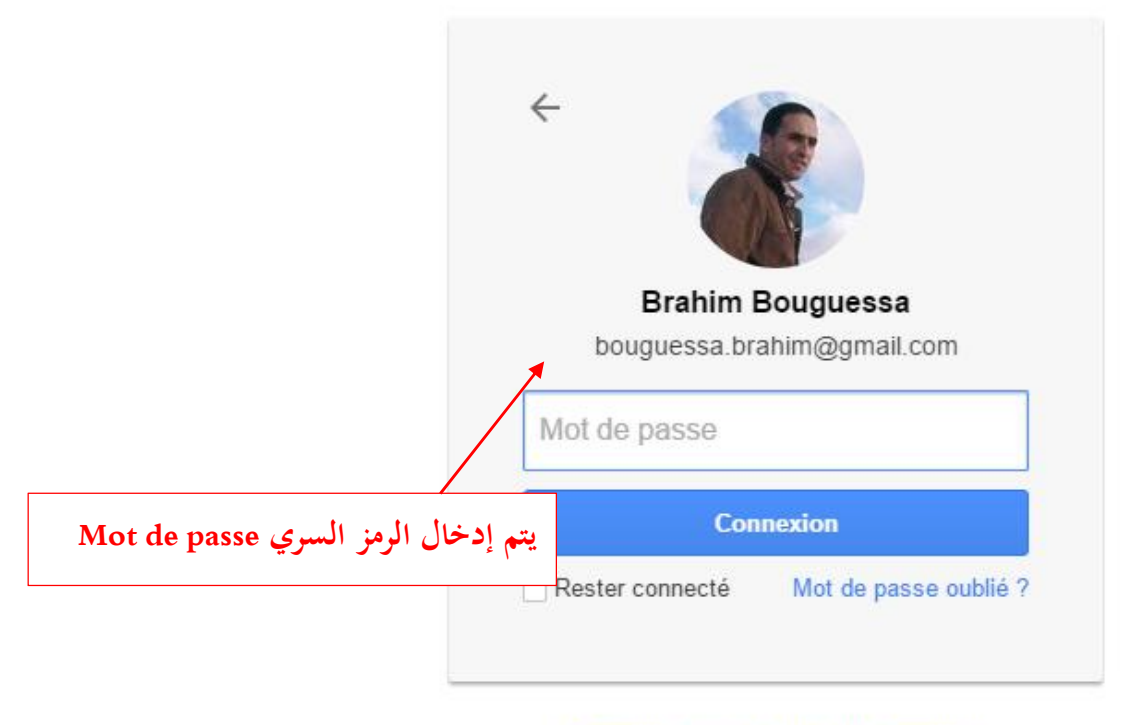

Se connecter avec un autre compte

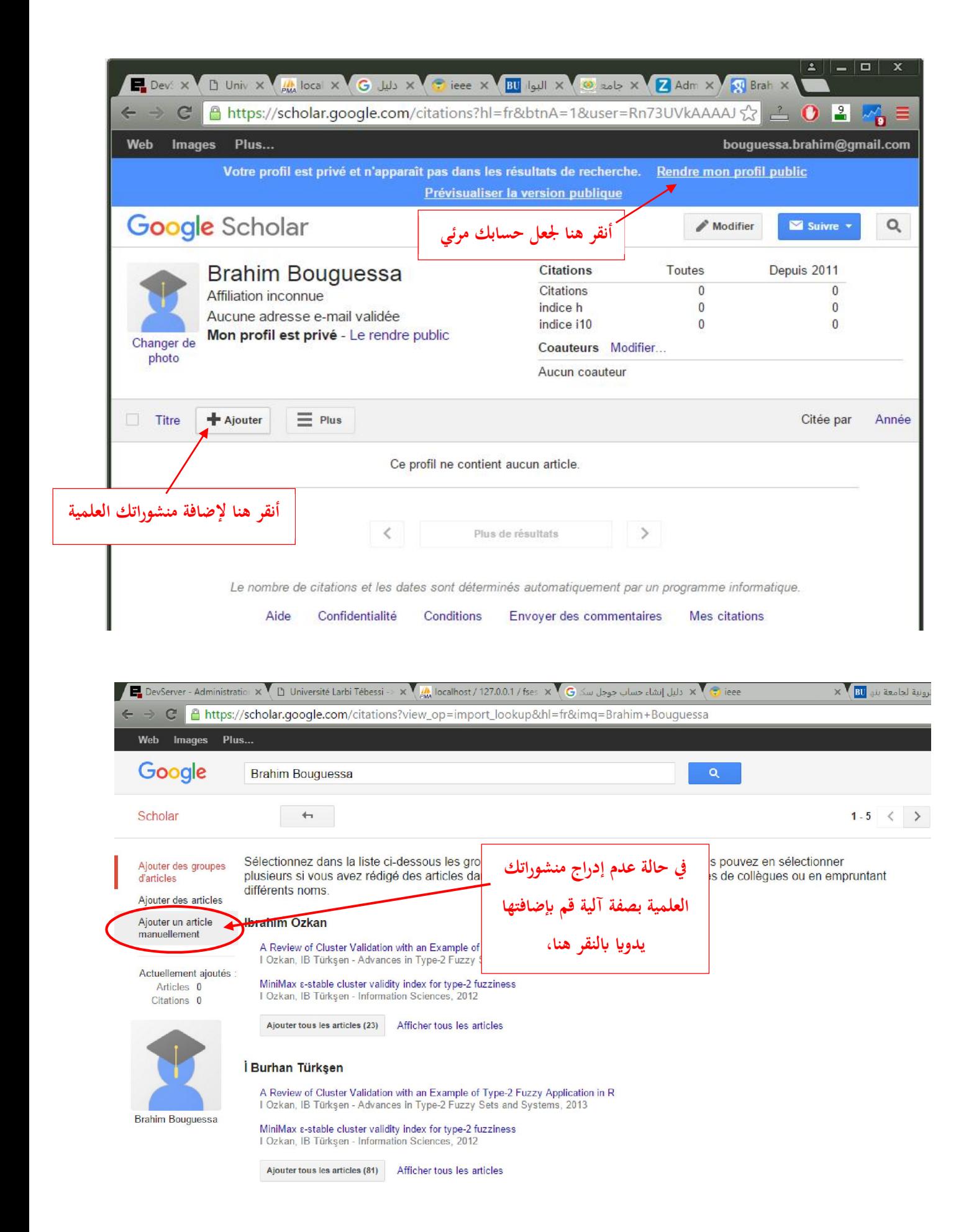

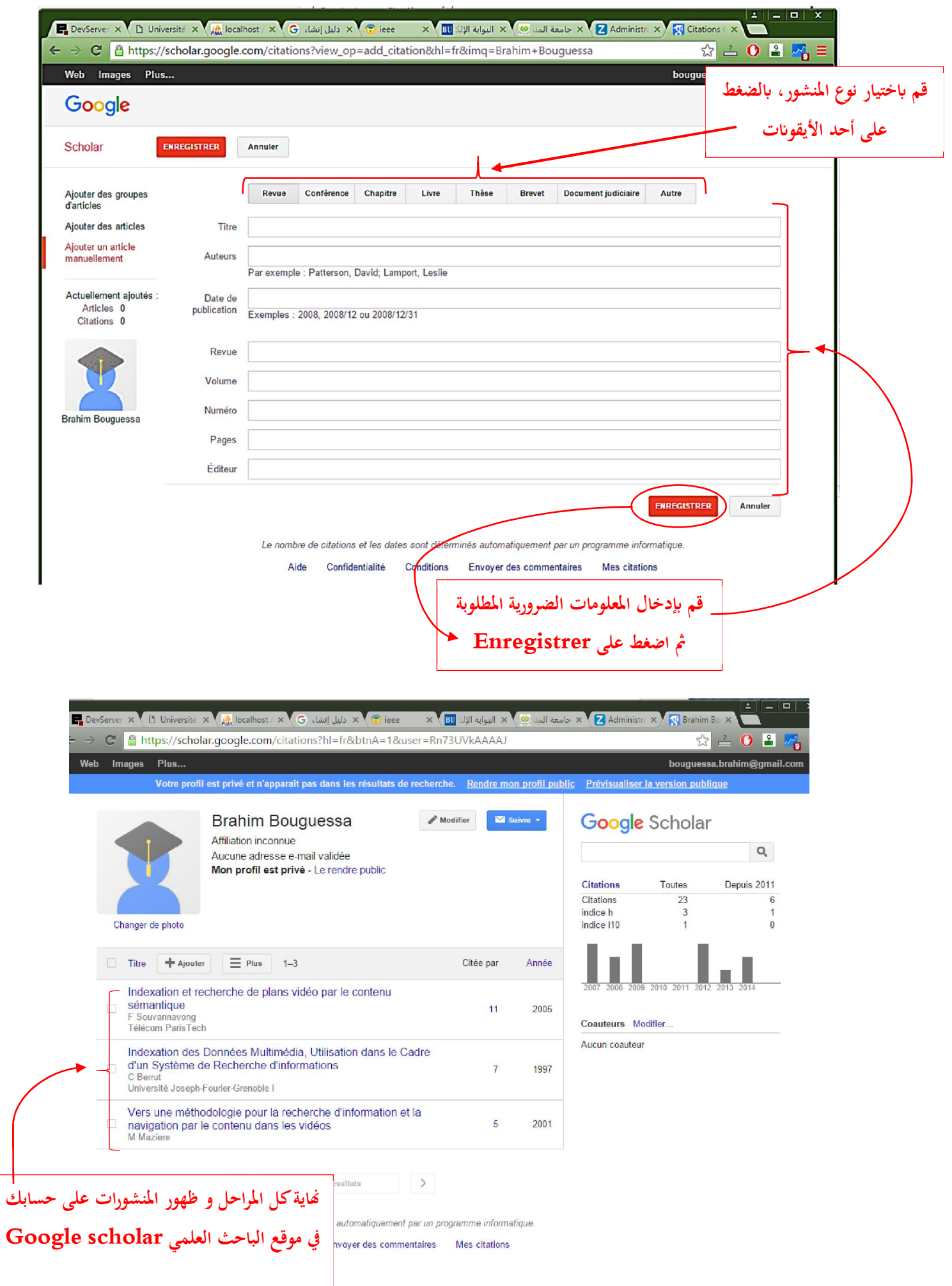